# Debugging at SHARCNET

General Interest Webinar 18 06 2014

COMpute + calcul

Hugh Merz

**CNET**™

#### Session Outline

- How to diagnose job or program failures on SHARCNET systems
- How to identify and correct common programming bugs
- The use of gdb for debugging serial programs
- The use of *DDT* for debugging parallel programs

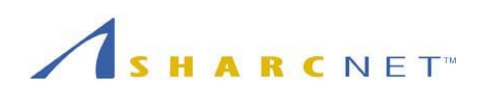

### Identifying Bugs and Errors

• Typical signs that your program is buggy include:

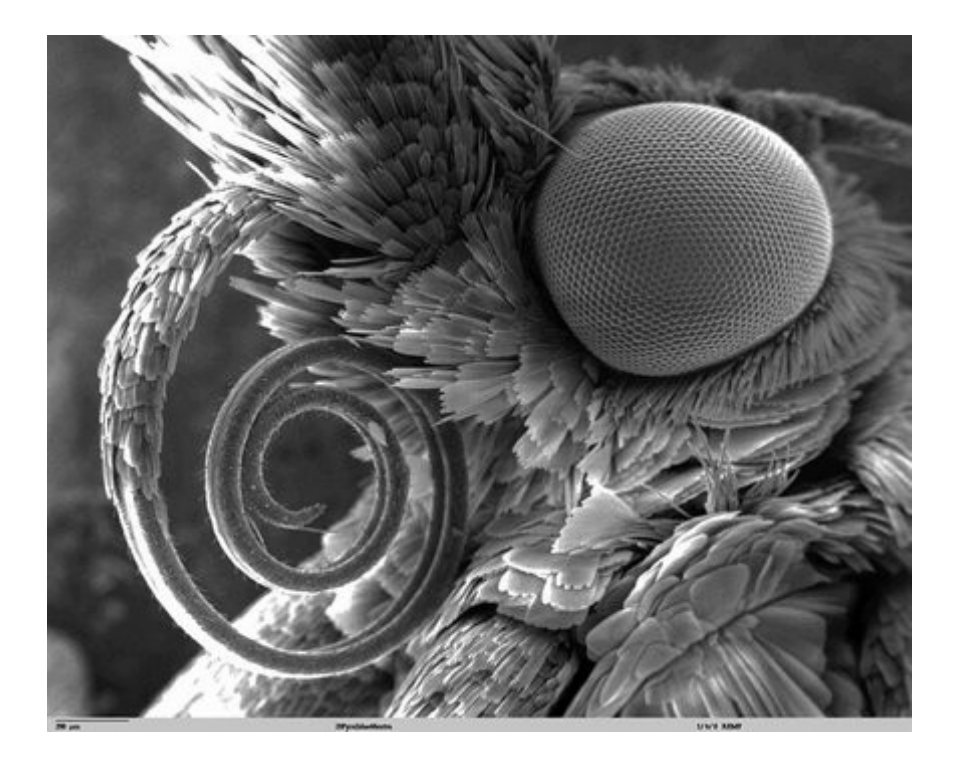

- It fails to complete (*crashes*)
- It produces incorrect output  $(! \# \# \% ?)$
- It fails to progress (hangs)

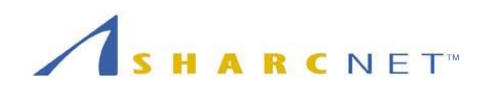

### Diagnosing Job Failures

- Job (process) exit status (code)
- Job Scheduling and output handling
	- LSF vs. Torque/Maui/Moab, SQ
- Job Identifier (*jobid*)
- [Web Portal Jobs Table](https://www.sharcnet.ca/my/profile/mysn)
- The system's view of a job:
	- sqjobs -l || bhist || qstat
- Inspecting running jobs
	- sqjobs -L **||** [SHARCNET Ganglia](http://ganglia.sharcnet.ca/)

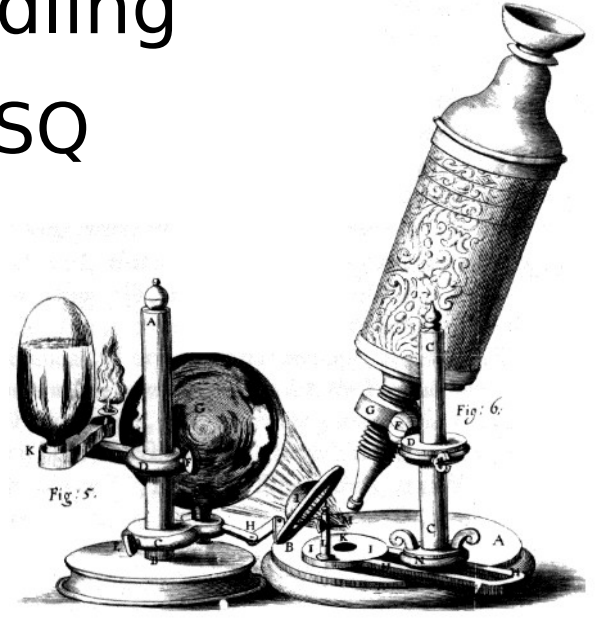

![](_page_3_Picture_11.jpeg)

#### Common Error Signals

![](_page_4_Picture_112.jpeg)

Note: job exit status is typically 0 (success), negative (system issue) or  $128+705$  signal  $\#$ " when there is a failure

![](_page_4_Picture_3.jpeg)

#### Web Portal Jobs Table

#### Jobs

#### No queued jobs [configure] No current jobs [configure]<br>Jobs finished [hide] [configure]

![](_page_5_Picture_17.jpeg)

Copyright © 2009 The Shared Hierarchical Academic Research Computing Network || email webmaster

![](_page_5_Picture_5.jpeg)

The First "Bug"  $J_{4}$ 

 $9/9$ andan started  $0800$  $x + 3$ <br>  $x + 5$ <br>  $x - 6$ <br>  $x + 7$ <br>  $x - 6$ <br>  $x - 7$ <br>  $x - 7$ <br>  $x - 7$ <br>  $x - 7$ <br>  $x - 7$ <br>  $x - 7$  $1.2700$  $9.037847025$ 1000 9.037 846 795 conech  $77299563)$  4.615925059(-2)  $13^{\circ}$   $\omega_c$  (032) MP - MC (033) PROZ 2.130476415  $conv\downarrow$  2.130676415 Paulous Reloys 6-2 m 033 failed speint spend test In Trelays changed<br>ted Cosine Tape  $1100$ Started Cosine Tape (Sine check)  $1525$ Mult+ Adder Test Relay #70 Panel F<br>(Moth) in relay.  $1545$ 145/60 andanzed started. 1700 closed down. *9 September 1947*

![](_page_6_Picture_2.jpeg)

#### Diagnosing the situation

- pay attention to compiler warnings
- inspect the job exit code in the web portal
- look at the job output file
	- may indicate a problem with the state of the program or a lack of progress
	- may contain a runtime error message, signal from the operating system or error from the job management system that helps identify the problem

![](_page_7_Picture_6.jpeg)

# Common Bugs

- Arithmetic
	- infinities, out of range
- Logic
	- infinite loop
- Syntax
	- wrong operator, arguments
- Resource starvation
	- memory leak
- Parallel
	- race conditions
	- deadlock
- Misuse
	- wrong initial conditions / insufficient checking / variable initialization

![](_page_8_Picture_14.jpeg)

### Floating Point Exceptions

- compilers/runtimes handle floating point exceptions differently
	- Some allow turning this on/off during compilation
	- Pathscale: -TENV:simd \*mask=OFF
	- Intel (fortran only!): -fpe0
	- gfortran: -ffpe-trap=invalid,zero,overflow
- Can also trap exceptions via library functions
	- glibc: feenableexcept()
		- compile and link to *trapfpe.c* code

![](_page_9_Picture_9.jpeg)

#### Correcting Bugs

- if no error message is generated or if the message is insufficient to identify the problematic code one can use a **debugger**
- A debugger is a program that allows one to manipulate and inspect a second program as it is running
- Typically, the program should be compiled to include a symbol table (often **-g** ) if you are going to run it in a debugger

![](_page_10_Picture_4.jpeg)

![](_page_11_Picture_0.jpeg)

![](_page_11_Figure_1.jpeg)

- [GNU Project Debugger](http://www.gnu.org/software/gdb/)
- Freely available, runs on most \*nix systems, open source
- Works with a wide variety of languages
- Demonstration loosely following this tutorial in our help wiki:
	- [Using gdb in the Online Training Centre](https://www.sharcnet.ca/help/index.php/Common_Bugs_and_Debugging_with_gdb#Using_gdb)

![](_page_11_Picture_7.jpeg)

# Debugging tips

- If your bug isn't repeatable:
	- Race condition? Randomness?
	- If a bug only appears with certain configurations / initial conditions it may be due to resource starvation or incorrect usage
- When reporting problems with the underlying system/software, provide a simple (and quick) test case, if possible
- Incorrect validation of input can result in many different errors!

![](_page_12_Picture_6.jpeg)

# Debugging tips

- Most Fortran compilers support runtime checking for out-of-bound array accesses, eg.
	- \$f90 -ffortran-bounds-check outbounds.f90
- Ensure that variables are defined with sufficient precision (overflow/underflow)
- Some MPIs support reporting more diagnostic information (eg. linking with hp-mpi's -ldmpi)
- Functionality in SHARCNET job submission to automatically generate a backtrace (LSF only):
	- sqsub -backtrace ...

![](_page_13_Picture_7.jpeg)

### DDT

- In addition to features in gdb:
	- GUI debugger (tabbed interface)
	- Shows multiple source files w/ syntax highlighting
	- Support for MPI, threaded and GPGPU debugging
		- Independant and group process/thread control (breakpoints, syncronization, comparisons)
	- inspection of variables (visualization, watches, checking pointers)
	- Visualization of MPI message queues
	- memory debugging!

![](_page_14_Picture_9.jpeg)